## **HP Vectra VL 5/xx and VE 5/xx Familiarization Guide**

**Printed Manual Information Trademarks** 

#### **Overview and Features**

Introduction Vectra Products Comparison **Product Features** Microprocessor Cache Memory **DRAM Main Memory Modules System ROM SETUP Program** Video Controller **Preinstalled Software Disk Controllers** Front Accessible Mass Storage Shelves **Internal Mass Storage Shelves Supported Drives** Control Panel **Security Features Communications Ports Supported Operating Systems** Documentation

#### **PC Hardware Structure**

Introduction Packaging **Installing Accessories** Installing Main Memory **Installing Video Memory Installing Cache Memory** Installing an Accessory Board Replacing the Microprocessor **System Board Jumpers System Board Switches** 

#### **Troubleshooting and Repair**

Overview Warranty **Field Replaceable Parts** Using SETUP to Configure the PC Power-on System Hardware Tests **Updating the System ROM Diagnostic Utility** 

## **Printed Manual Information**

Hewlett-Packard Company<br>© 1995

## **Trademarks**

Centronics® is a registered trademark of Centronics Data Computer Corporation.

Microsoft® and MS-DOS® are U.S. registered trademarks of Microsoft Corporation. LANManager, Microsoft Windows, Windows 95 and OS/2 are products of Microsoft Corporation.

Novell® and NetWare® are U.S. registered trademarks of Novell, Inc.

OS/2™ is a product of International Business Machines.

PENTIUM™ is a trademark of Intel Corporation.

UNIX<sup>™</sup> is a registered trademark of UNIX System Laboratories Inc. in the U.S.A. and other countries.

Windows<sup>™</sup> is a trademark of Microsoft Corporation.

## **Overview and Features**

## **Introduction**

This guide is for experienced HP Response Center personnel, CEs, and reseller technicians. That is, personnel who have already completed the HP Vectra PC family training course, or equivalent, and have at least six months of experience servicing the HP Vectra PCs.

It is a self-paced training guide designed to train you to install, configure, and repair the PC. You can follow it without having any equipment available.

After reading this chapter, you will be able to describe the features specific to these PCs.

## **Vectra Products Comparison**

The following table compares the new HP Vectra VL 5/xx Series 3 PCs with the new HP Vectra VE 5/xx PCs.

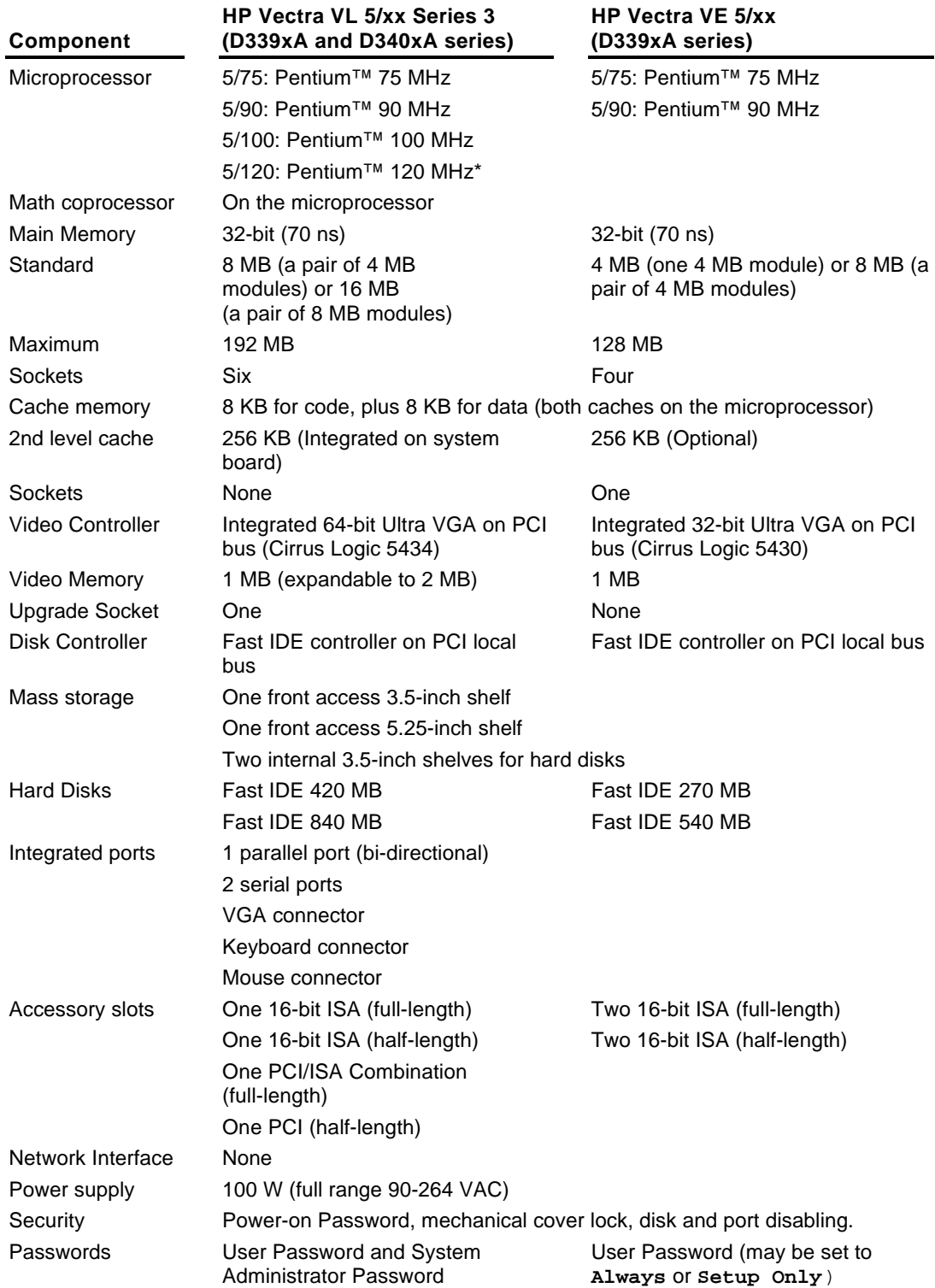

Preinstalled software **BIOS ROM** System ROM<br>localization MS-DOS 6.22, Windows for Workgroups 3.11, Dashboard, HP User Tool, **Drivers** HP BIOS, Flash EEPROM English Only

\*Future models.

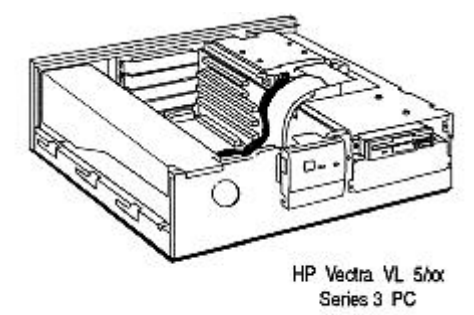

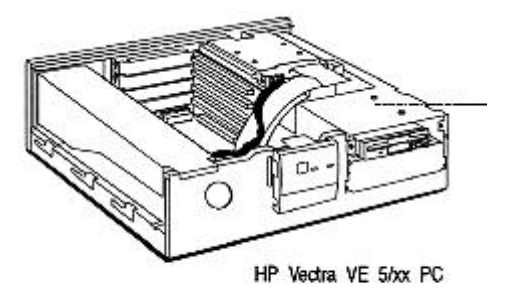

## **Product Features**

#### **Overview**

The HP Vectra VL 5/xx Series 3 and HP Vectra VE 5/xx PCs are PENTIUM processor, ISA/PCI-based PCs. The whole platform consists of a system board and a backplane.

- The VL backplane has two ISA slots, one PCI slot, and one combination ISA/PCI slot for accessory boards.
- The VE backplane has four ISA slots for accessory boards.

The I/O connectors are located on the system board. The same mid-profile package is used as in the Vectra VL2 series PCs.

The main features of the system board are:

- A 64-bit host bus for PENTIUM processor and main memory (DRAM).
- A 32-bit Peripheral Component Interconnection (PCI) local bus for accessing the processor, video controller, and controller components.
- An industry-standard architecture (ISA) bus for ISA-compatible controllers.
- A security system that provides protection against unauthorized use of the PC.
- A flash BIOS updating facility.

#### **Microprocessor**

The Pentium microprocessors used in the HP Vectra VL 5/xx series 3 and HP Vectra VE 5/xx are the latest generation of the Intel family of microprocessors. These microprocessors use internal clock multiplication, similar to that used by the 486 DX2 processor. The microprocessor's internal clock is a multiple of the system clock. The Pentium 75, 90, and 100 MHz processor multiply the 50, 60, and 66 MHz system clock by a factor of 1.5. The Pentium 120 MHz processor doubles the 60 MHz system clock.

These new Pentium processors are powered by a power source of 3.3 V (see Configuring the Processor Voltage Selection Jumper). The previous generation of Pentium processors, Pentium 60 MHz and 66 MHz, used a 5 V power source. The two generations of processors are not pin compatible.

#### **Cache Memory**

The microprocessor has two 8 KB first-level caches: one for the instruction codes and the other for data.

- The HP Vectra VL 5/xx series 3 PC has 256 KB of second-level cache memory, which is soldered onto the system board.
- The HP Vectra VE 5/xx has a socket for a 256 KB second-level cache memory module.

When the optional second level cache is not installed in the VE, the cache socket protector must be installed in the empty cache. The role of the cache socket protector is to properly terminate the Pentium host bus.

#### **DRAM Main Memory Modules**

- The HP Vectra VL 5/xx series 3 PC has six sockets on the system board. 8 MB or 16 MB of memory is supplied as standard, expandable to 192 MB.
- The HP Vectra VE 5/xx has four sockets on the system board. 4 MB or 8 MB of memory is supplied as standard, expandable to 128 MB.

Each pair of sockets forms a bank. When two memory modules are installed within the same bank, they must be of the same size.

The PCs use 70 ns, 32-bit wide, memory modules. When additional memory modules are installed, the following rules must be applied to get the best performance:

- 1. Install two identical-size SIMMs in the same bank to enable 64-bit wide access to this bank.
- 2. Install four identical-size SIMMS in bank A and B to enable memory interleaving between the two banks.

The memory upgrades available are:

- 4 MB, 32-bit, 70 ns (D2690A) or 4 MB, 36-bit, 70 ns (D2974A)
- 8 MB, 32-bit, 70 ns (D2691A) or 8 MB, 36-bit, 70 ns (D2975A)
- 16 MB, 36-bit, 70 ns (D2297A)
- 32 MB, 36-bit, 70 ns (D2298A)

When 36-bit SIMMs are installed, it is possible to enable parity checking by enabling the parity switch (PARIT) on the system board.

#### **System ROM**

The PCs have a system ROM that uses flash EEPROM technology. The flash ROM can be updated with the latest firmware using the HPROMinit program (HPINIT.EXE) supplied with the firmware upgrade. While updating the flash ROM, the power switch is disabled to prevent interruption of the flash programming process. A switch on the system board prevents unauthorized flash programming.

The system ROM contains:

- The HP BIOS
- A power-on system hardware test, which provides an error message utility that displays error diagnosis and corrective actions
- a SETUP program with context-sensitive help (in English only).

When the PC is started, the Power-On Self Test (POST) screen is displayed:

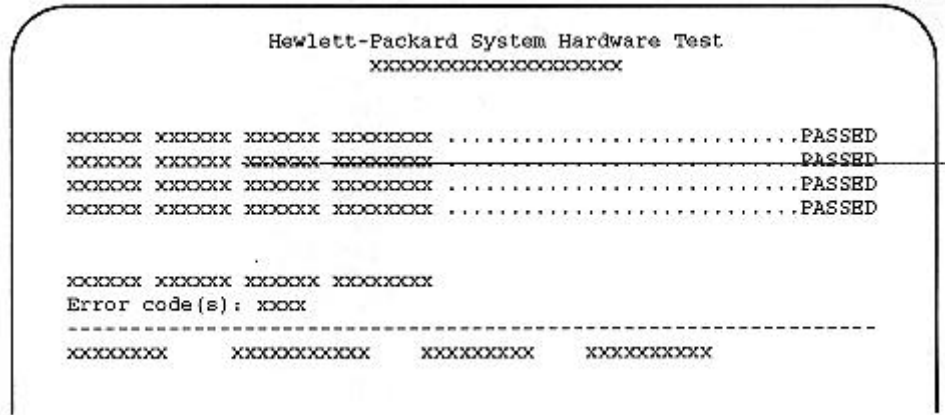

If the POST detects an error:

- Press [ENTER] to display a message describing the error and how to fix it
- Press [F2] to start SETUP to check the configuration
- Alternatively, press [F1] to continue.

#### **SETUP Program**

The HP Vectra VL 5/xx series 3 PC and the HP Vectra VE 5/xx PC have an integrated SETUP program (like the HP Vectra VL2 and XP PC series, but in English only).

SETUP is started by pressing when the message <Setup=F2 > appears.

#### **Video Controller**

• HP Vectra VL 5/xx series 3 PC

The HP Vectra VL 5/xx series 3 PC has a 64-bit PCI video controller (Cirrus Logic 5434). The controller has 1 MB DRAM video memory as standard, upgradeable to 2 MB DRAM using the D3404A video memory upgrade kit (one module of 1 MB).

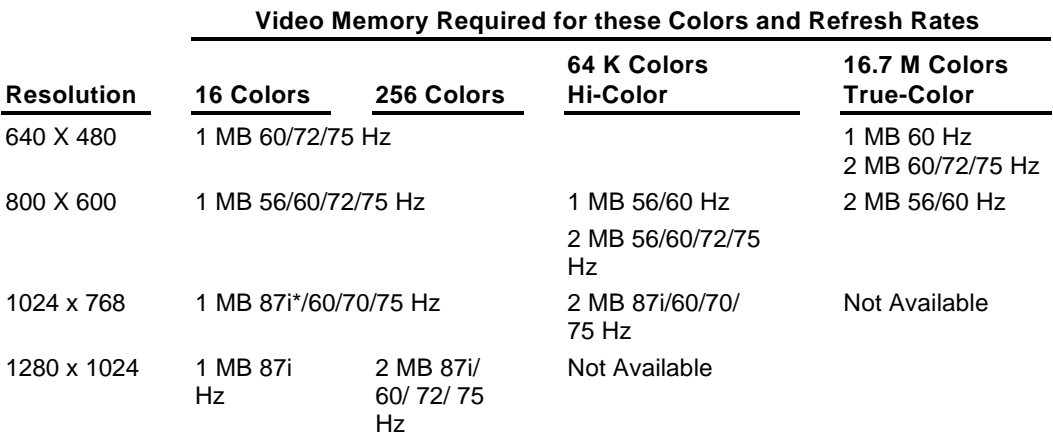

 $*(i = Interlaced)$ 

#### • HP Vectra VE 5/xx PC

The HP Vectra VE 5/xx PC has a 32-bit PCI video controller (Cirrus Logic 5430). The controller has 1 MB DRAM video memory as standard.

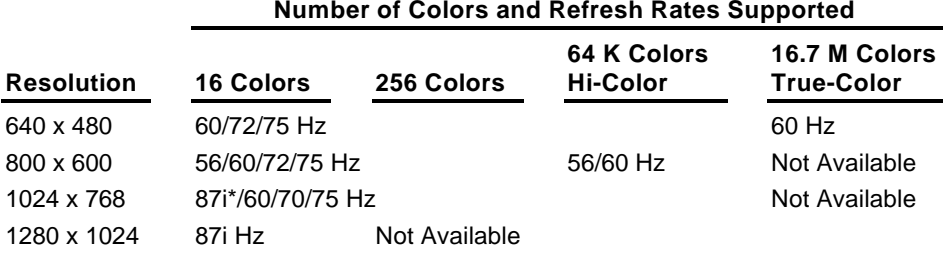

 $*(i = Interlaced)$ 

#### **Preinstalled Software**

Models with hard disk drives are supplied with preinstalled software:

#### **Utilities and Drivers**

#### **Software**

- HP User Tools
- Mouse Control Center
- Video Drivers
- Disk Drivers (32-bit disk access)
- Plug and Play (ICU)
- Advanced Power Management
- Desktop Management Interface

The first time the PC is powered on, a software initialization program runs to allow the user to set up the preinstalled software for the display type and the printer.

On models without a hard disk drive, the utilities and drivers are supplied on diskettes.

**VL5/xx & VE5/xx Familiarization Guide** Overview and Features • 16

- MS-DOS 6.22 • MS-Windows for Workgroups 3.11
	- Dashboard

#### **Disk Controllers**

• HP Vectra VL 5/xx series 3 PC

The integrated flexible disk controller supports two flexible disk drives. The integrated Enhanced IDE hard disk controller is on the PCI bus and dedicated for hard disk drives. This is the grey connector on the system board. The cable has two connectors, allowing two Fast IDE hard disks to be connected.

The second IDE controller is on the ISA bus and is dedicated to CD-ROM drives. This is the red connector on the system board. The cable has one connector allowing one CD-ROM to be connected.

 $\bullet$  HP Vectra VE 5/xx PC

The integrated flexible disk controller supports two flexible disk drives. The integrated Enhanced IDE hard disk controller is on the PCI bus and dedicated for hard disk drives. This is the grey connector on the system board. The cable has two connectors, allowing two Fast IDE hard disks to be connected.

#### **Front Accessible Mass Storage Shelves**

- Slim top shelf (1-inch high) for 3.5-inch or 5.25-inch devices.
- Half-height middle shelf for 5.25-inch devices.

### **Internal Mass Storage Shelves**

• Two internal shelves for 3.5-inch slim (1-inch) hard disks.

#### **Supported Drives**

- 3.5-inch, 1.44 MB flexible disk drive (D2035A)
- 5.25-inch, 1.2 MB flexible disk drive (D2881A)
- 3.5-inch, 270 MB IDE hard disk drive (D2388A)
- 3.5-inch, 540 MB IDE hard disk drive (D2389A)
- Double-speed (2x) IDE CD-ROM drive (D2889A)
- Double-speed (2x) SCSI CD-ROM drive with SCSI adapter (D2886B)

### **Control Panel**

The PCs have the same control panel as the HP Vectra VL2 PC series and have the same features:

- A power on/off switch
- A power LED indicator (green)
- A hard disk access LED indicator.

#### **Security Features**

The PCs have the following security features:

- Power-on prompt, with user password
- Communications port protection (ports can be disabled in SETUP)
- Disk drive protection (disks can be disabled in SETUP)
- System configuration protection, using switches
- Cover lock and security bracket.

#### **Communications Ports**

The PCs have the following communications ports:

- One 25-pin parallel port (ECP/EPP bi-directional Centronics supporting IEEE 1284)
- Two 9-pin serial ports (16550-compatible)
- A power LED indicator (green)
- A hard disk access LED indicator.

#### **Supported Operating Systems**

- MS-DOS version 3.3, 4.x, 5.0, 6.0, 6.22 and above
- Microsoft Windows 95TM
- Microsoft Windows for Workgroups 3.11 and above
- Microsoft Windows 3.1 and above
- Microsoft Windows NT 3.1 and above
- OS/2 version 1.3 and above
- UNIX/386 System V from SCO version 3.2 V4.1

#### **Documentation**

#### **Description**

HP Vectra VL 5/xx series 3 PC User's Guide

HP Vectra VE 5/xx PC User's Guide

HP Vectra PC Service Handbook

HP Vectra Accessory Service Handbook

HP Vectra VL 5/xx series 3 PC and HP VE 5/xx PC Technical Reference Manual: Hardware and BIOS HP Vectra VL 5/xx series 3 PC and HP Vectra VE

5/xx PC Familiarization Guide

\*Specify Language Option when ordering this kit. \*\* This printable file can be downloaded from the HP BBS.

#### **Part Number**

D3405A kit\* D3402A kit\* 5963-6103 (8th Edition) 5963-6104 (4th Edition) on-line edition only\*\*

D339X+49A-90001

# **PC Hardware Structure**

## **Introduction**

After reading this chapter, you will be familiar with the PC's package and hardware assembly.

## **Packaging**

The HP Vectra VL 5/xx series 3 PC and the HP Vectra VE 5/xx PC use the same mid-profile package as the HP Vectra VL2 series.

The main external features are:

- four accessory board slots for accessories, for example, an audio board
- connectors for I/O devices on the rear panel
- four shelves for 3.5-inch or 5.25-inch devices
- control panel and name plate.

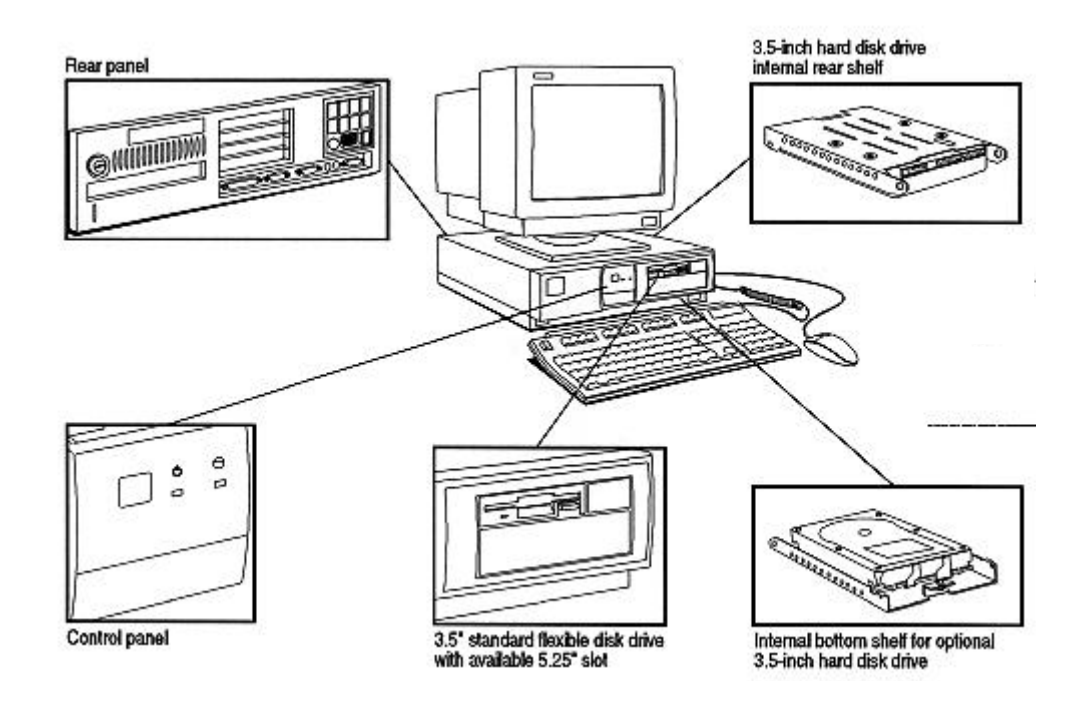

#### **Internal Component Location**

The location of the main internal components is shown below.

**WARNING** Care must be taken to ensure that all connectors are unplugged before removing the system board from the PC.

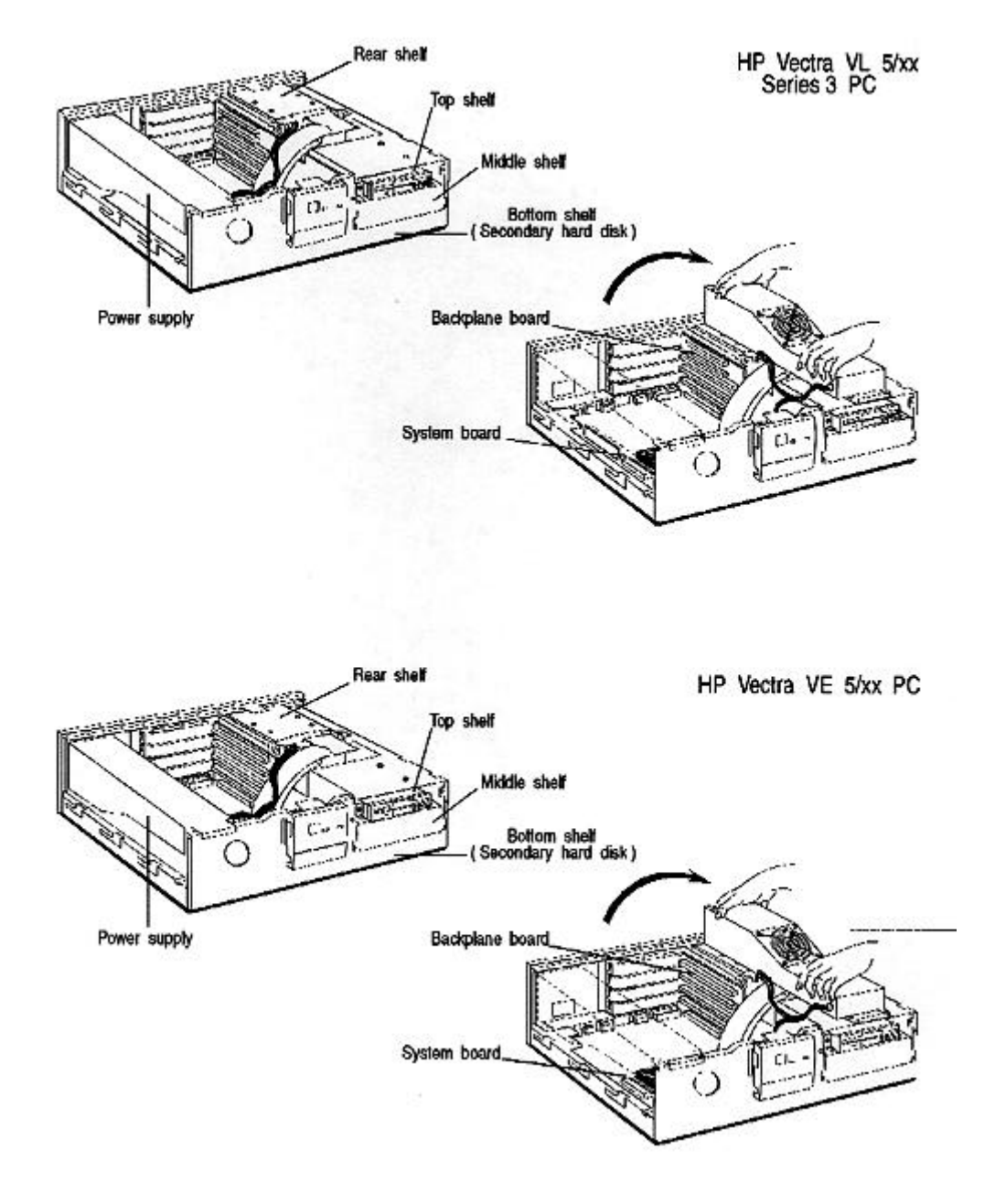

**VL 5/xx System Board** 

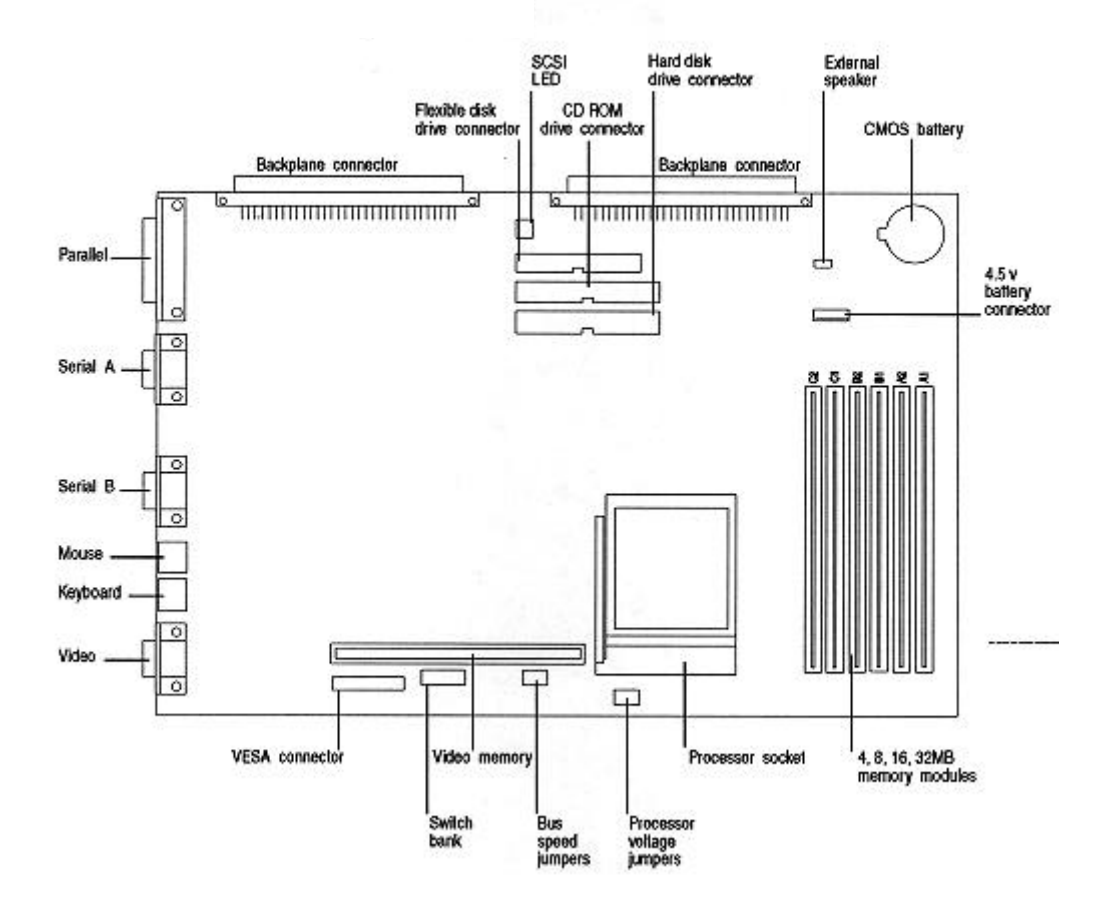

#### **VL 5/xx Backplane**

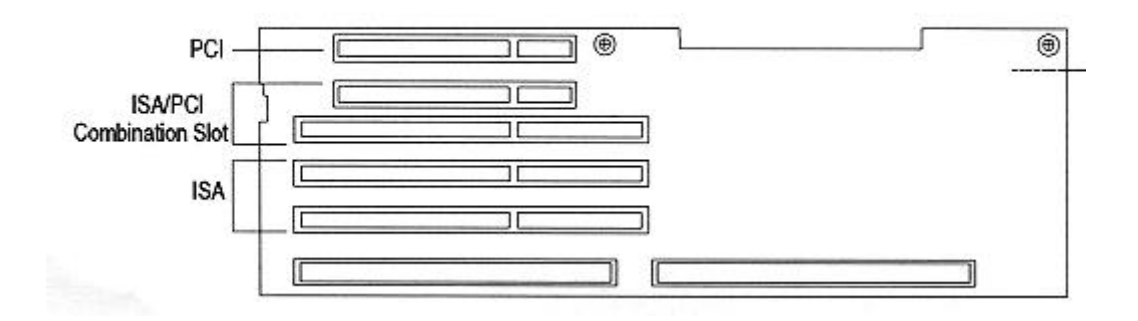

VE 5/xx System Board

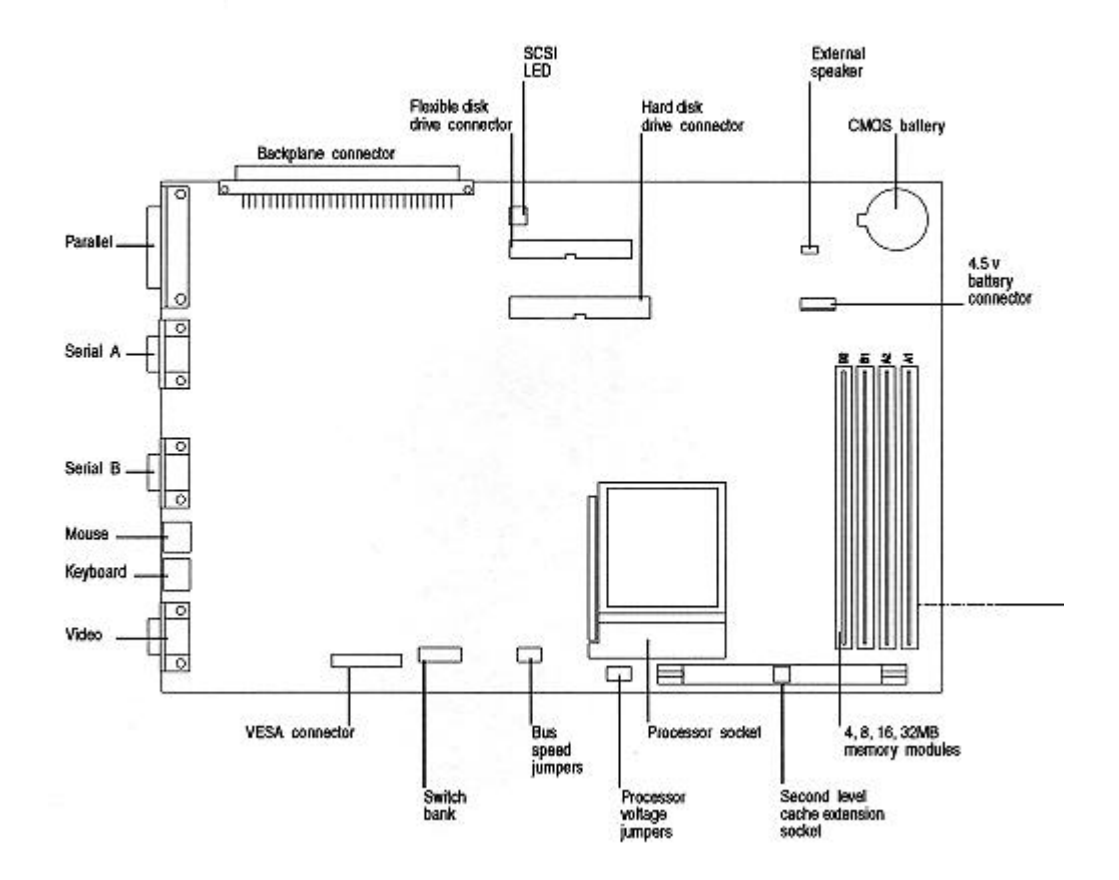

**VE 5/xx Backplane** 

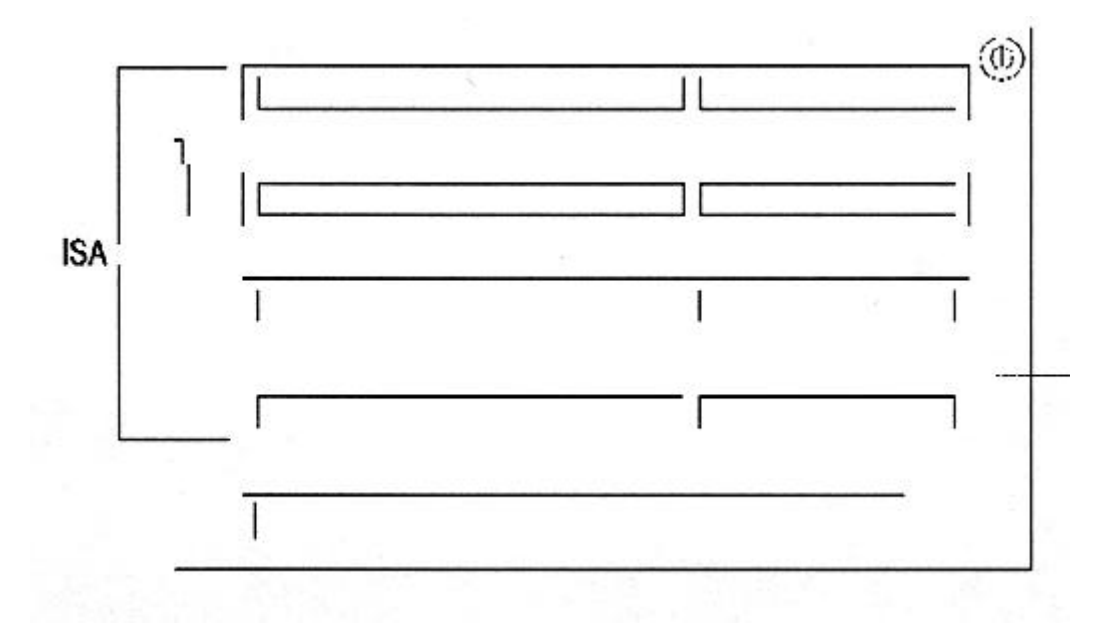

**Installing Accessories** 

#### **Installing Main Memory**

• HP Vectra VL 5/xx series 3 PC

The HP Vectra VL 5/xx series 3 PC has six sockets on the system board, labeled A1, A2, B1, B2, C1, and C2 in the diagram below. Each pair of memory sockets forms a bank, Slots A1 and A2 form bank 1, slots B1 and B2 form bank 2, and slots C1 and C2 form bank 3. For the best performance, the memory modules should be installed in pairs (modules of the same size) in the same bank. A maximum of 192 MB may be installed.

• HP Vectra VE 5/xx PC

The HP Vectra VE 5/xx PC has four sockets on the system board, labeled A1, A2, and B1, B2 in the diagram below. Each pair of memory sockets forms a bank. Slots A1 and A2 form bank 1, and slots B1 and B2 form bank 2. For the best performance, the memory modules should be installed in pairs (modules of the same size) in the same bank. A maximum of 128 MB may be installed.

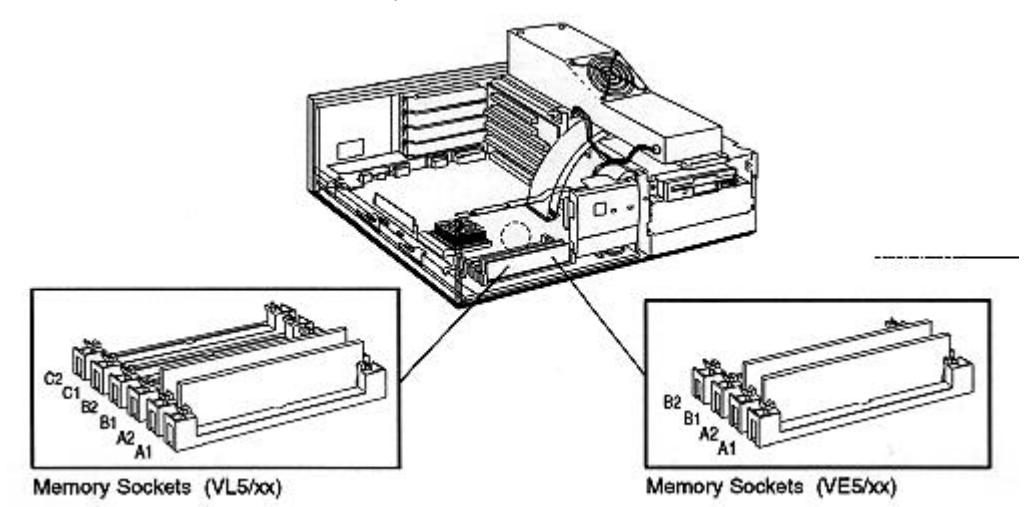

#### **Installing Video Memory**

#### HP Vectra VL 5/xx series 3 PC

The HP Vectra VL 5/xx series 3 PC is shipped with 1 MB of video memory which can be expanded to 2 MB for resolutions of up to 1024 5 768 in 64K colors (see resolutions supported under Video Controller in "Product Overview and Features.")

The upgrade kit (D3404A) comprises one module of 1 MB.

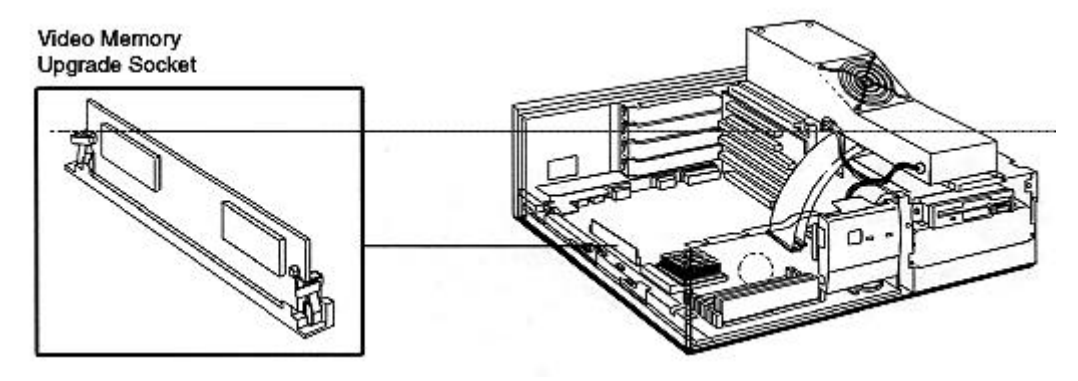

#### **Installing Cache Memory**

#### **HP Vectra VE 5/xx PC**

The HP Vectra VE 5/xx PC has a socket for an optional 256 KB second-level cache memory module.

The upgrade kit (D3403A) comprises one module of 256 KB.

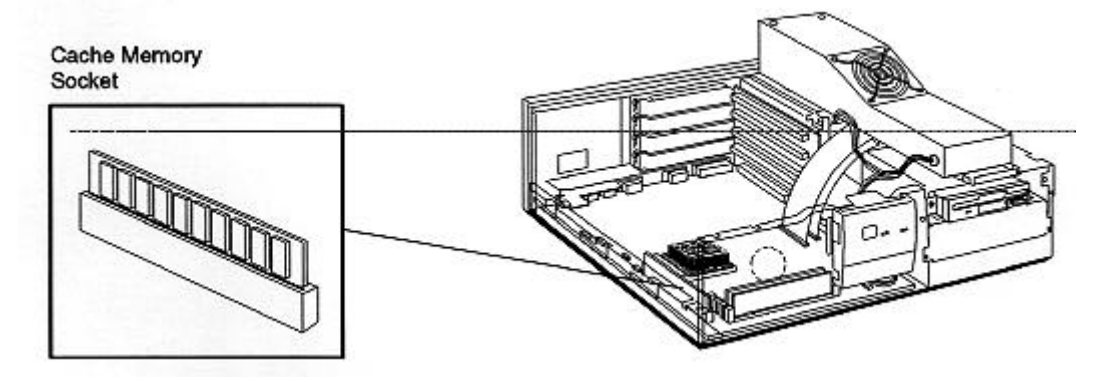

#### **Installing an Accessory Board**

#### HP Vectra VL 5/xx series 3 PC

The HP Vectra VL 5/xx series 3 PC has four slots that can be used for installing accessory hoards:

- the top slot can be used for a half-length PCI accessory board
- the second slot can be used for either a full-length PCI or ISA board
- the third slot can be used for a full-length 8- or 16-bit ISA board
- the fourth (bottom) slot can be used for a half-length 8- or 16-bit ISA board.

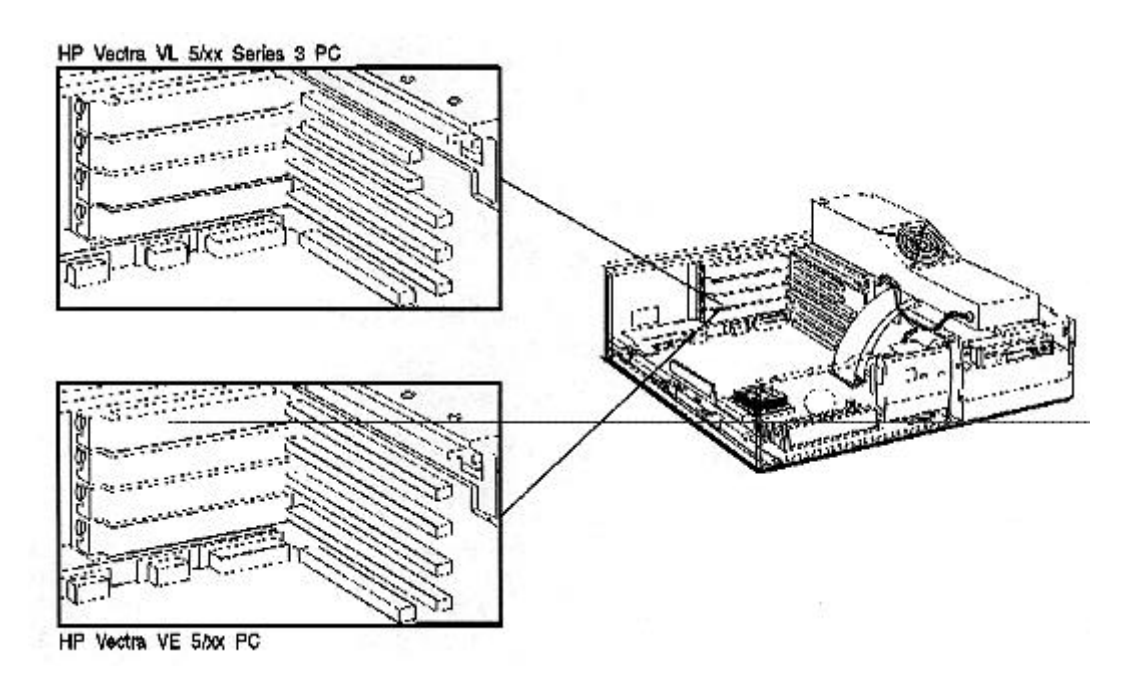

#### HP Vectra VE 5/xx PC

The HP Vectra VE 5/xx PC has four slots that can be used for installing accessory boards:

- the top slot can be used for a full-length 8- or 16-bit ISA board
- the second slot can be used for a full-length 8- or 16-bit ISA board
- the third slot can be used for a full-length 8- or 16-bit ISA board
- the fourth (bottom) slot can be used for a half-length 8- or 16-bit ISA board.

Accessory boards may have preferred locations and special installation instructions – refer to the manual supplied with the board.

The PC supports Plug and Play through the ISA Configuration Utility and the Configuration Manager driver in CONFIG.SYS.

NOTE Remember to check that the IRQ, DMA, and I/O addresses for the accessory board are free - you may have to change the board's settings. Always run SETUP after installing an accessory board.

#### **Replacing the Microprocessor**

The system board has a  $ZIF - Zero$  Insertion Force  $-$  "universal" socket to allow the microprocessor to be easily changed.

#### Removing and Installing the Microprocessor

Move the lever and lift out the microprocessor:

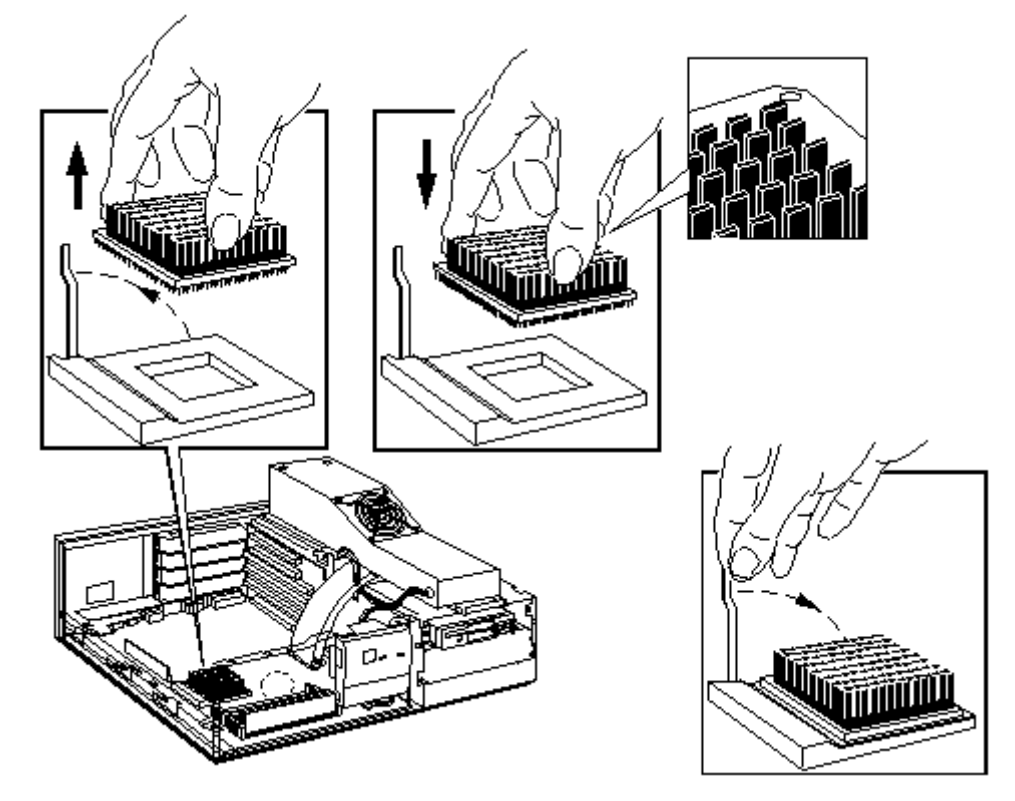

Place the microprocessor in the ZIF socket with the corner marker (a dot or a broken corner) aligned with the white dot marked on the system board and return the lever to its original position.

#### **Configuring the Processor Voltage Selection Jumper**

Change the processor voltage selection jumper (J27) to correspond with the new processor. Refer to the documentation supplied with the upgrade processor for more details about the processor voltage requirement.

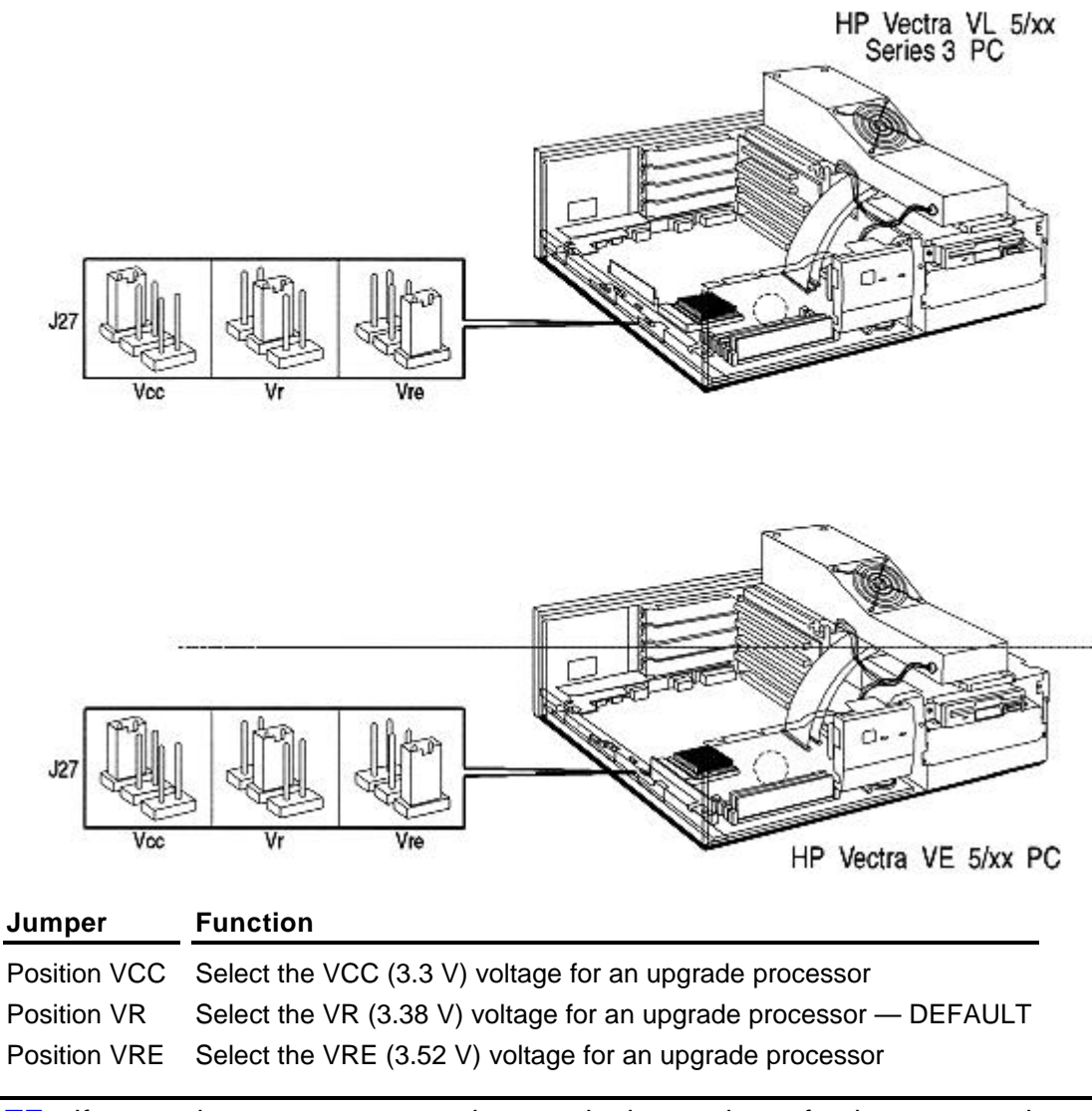

If you replace a processor, make sure the jumper is set for the correct voltage. **NOTE** 

## **System Board Jumpers**

#### **Replacing the System Board**

When replacing the system board, the bus speed jumper and processor voltage jumper must be configured to correspond with the installed processor.

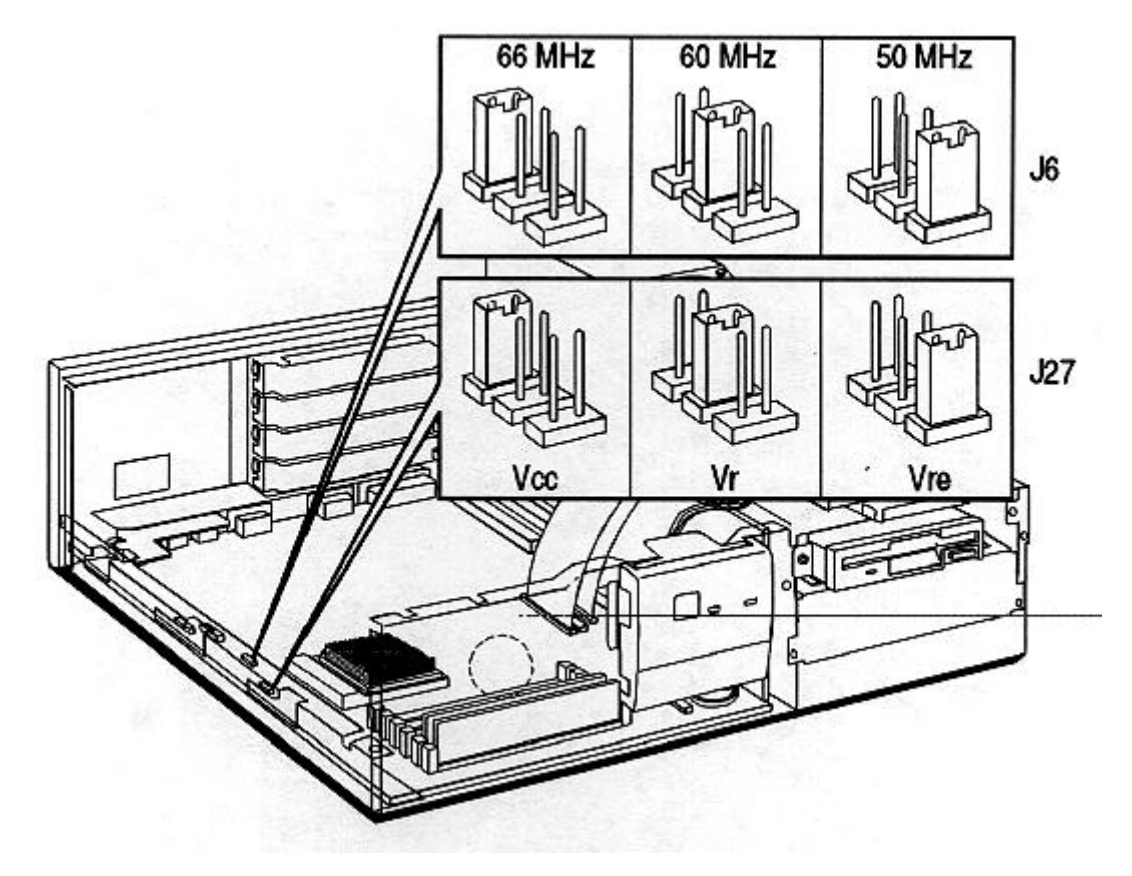

These two jumpers must be configured as follows:

#### HP Vectra VL 5/xx series 3 PC

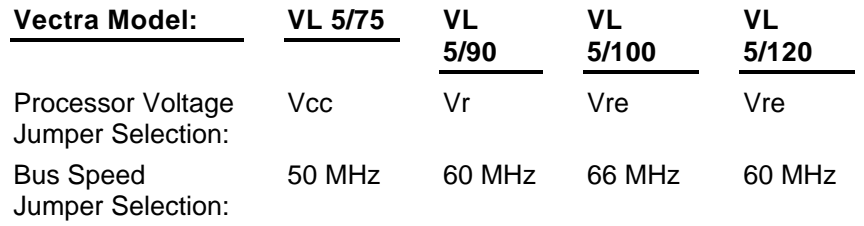

#### **HP Vectra VE 5/xx PC**

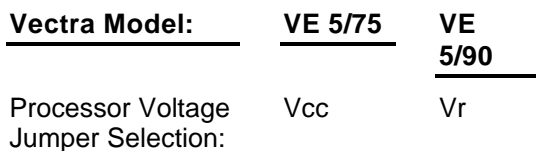

Bus Speed<br>Jumper Selection: 50 MHz 60 MHz

## **System Board Switches**

The PC has one system board switch block to configure the PC. Note that an HP Vectra VL 5/xx series 3 PC is shown here. The location of the system board switch block is the same for the HP Vectra VE 5/xx PC.

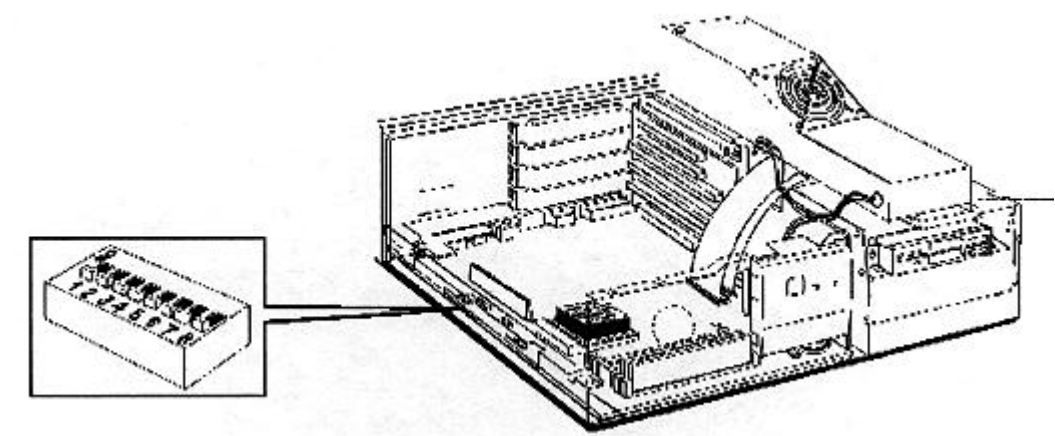

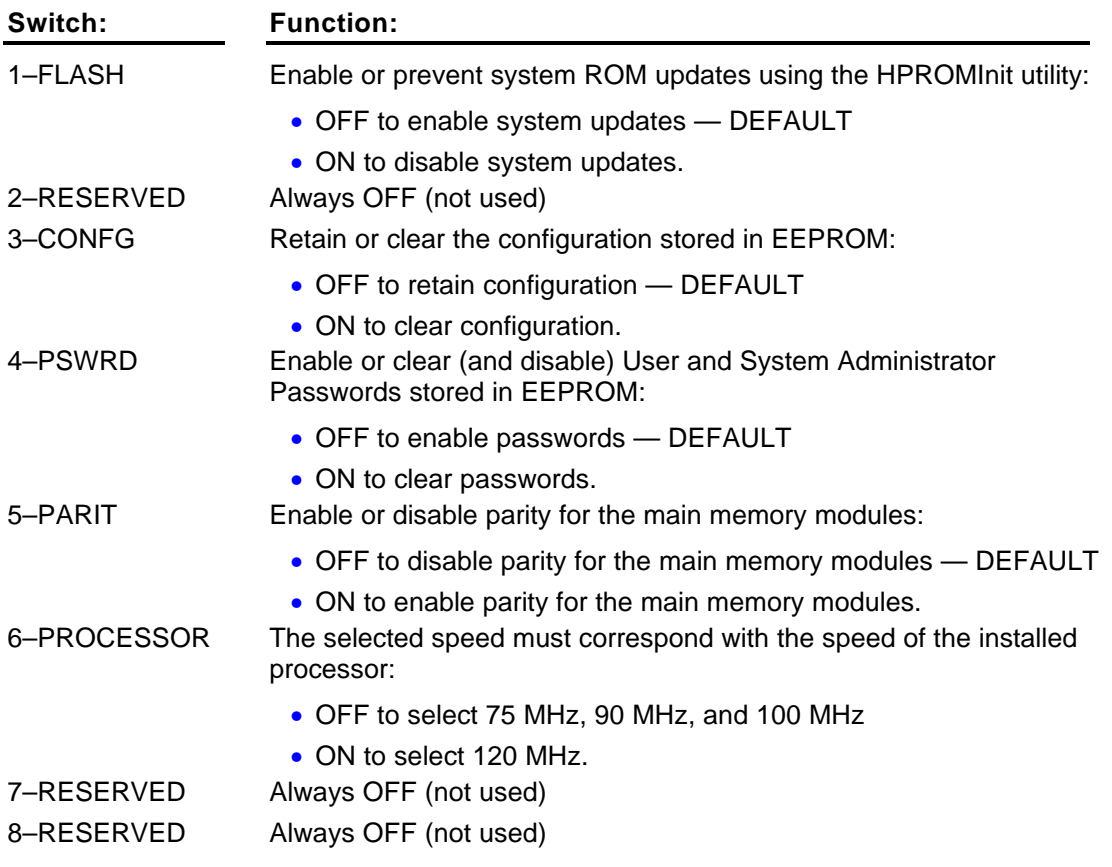

# **Troubleshooting and Repair**

## **Overview**

After reading this chapter, you will know which subassemblies can be replaced and understand the main features of the diagnostic diskette.

#### **Product Identification**

The rear of the computer has an identification label that shows the:

- product name, for example, HP Vectra VL 5/xx
- system (product) number, for example, D3393A
- serial number
- 5 x 5 system number, for example, D3393-60101.

This information may be required when ordering sub-assemblies for the PC.

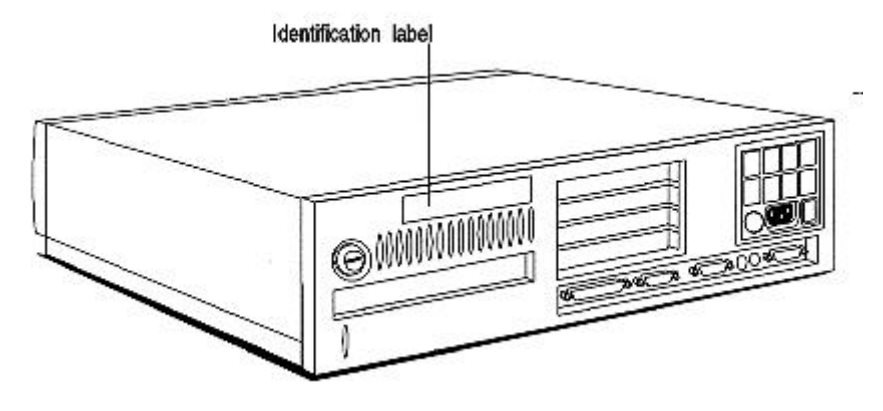

### **Warranty**

The PCs are covered by a one-year on-site warranty and two years return-to-HP warranty.

Customers are responsible for owning master copies of preinstalled software.

For preinstalled software and utilities, the customer can make master diskettes or order master diskettes of software (for ordering procedure refer to the software license certificate included with the PC).

If the customer has a software failure, the software should be reinstalled from the master copies.

For more details on support services and support conditions, refer to the support plan.

## **Field Replaceable Parts**

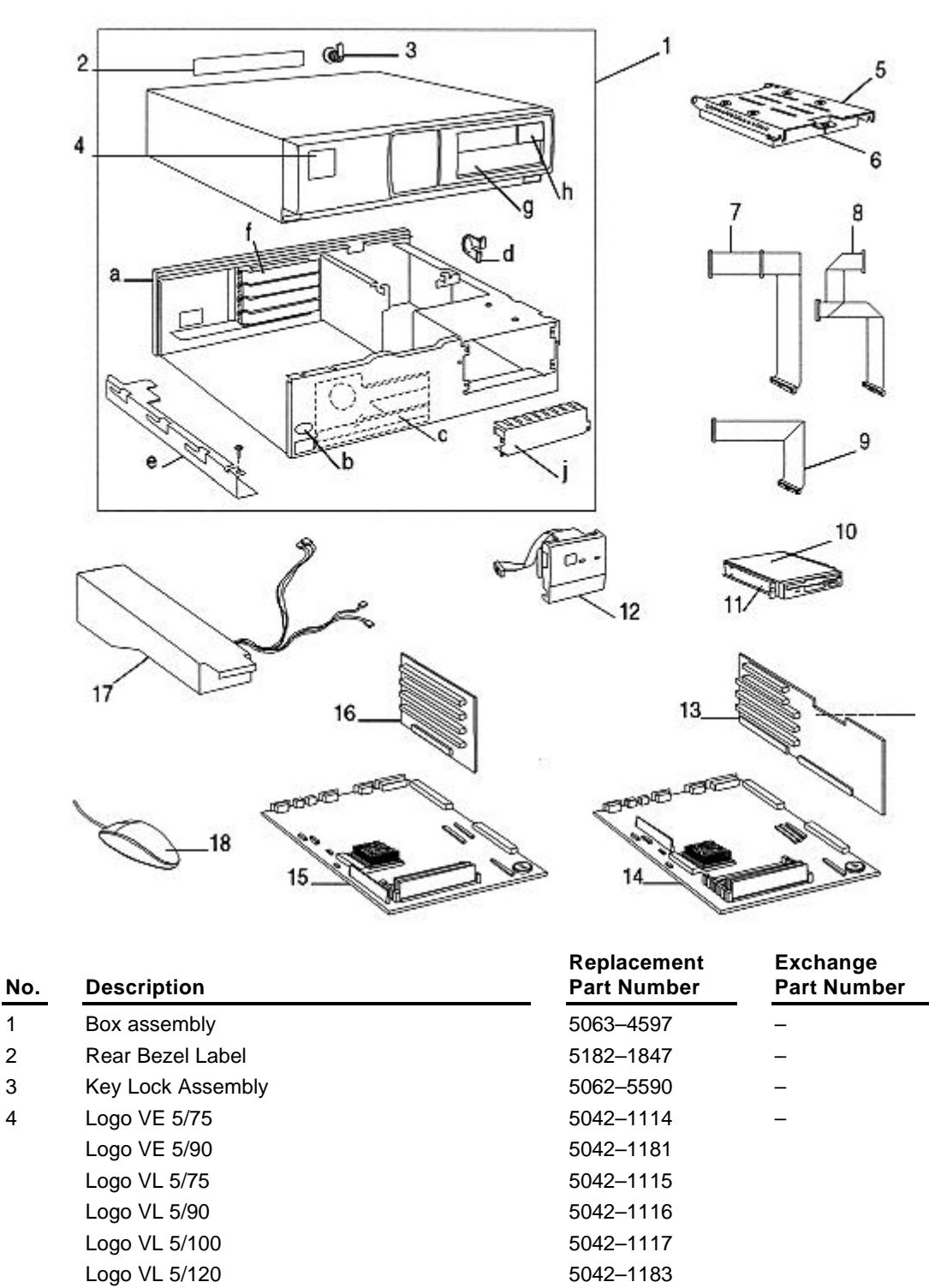

 $5\overline{5}$ 3.5-inch, h-h, Tray (5 pack) for non-supported hard disk drives

 $\overline{1}$ 

 $\overline{2}$  $\mathbf{3}$ 

 $\overline{4}$ 

Order product

number D2037A

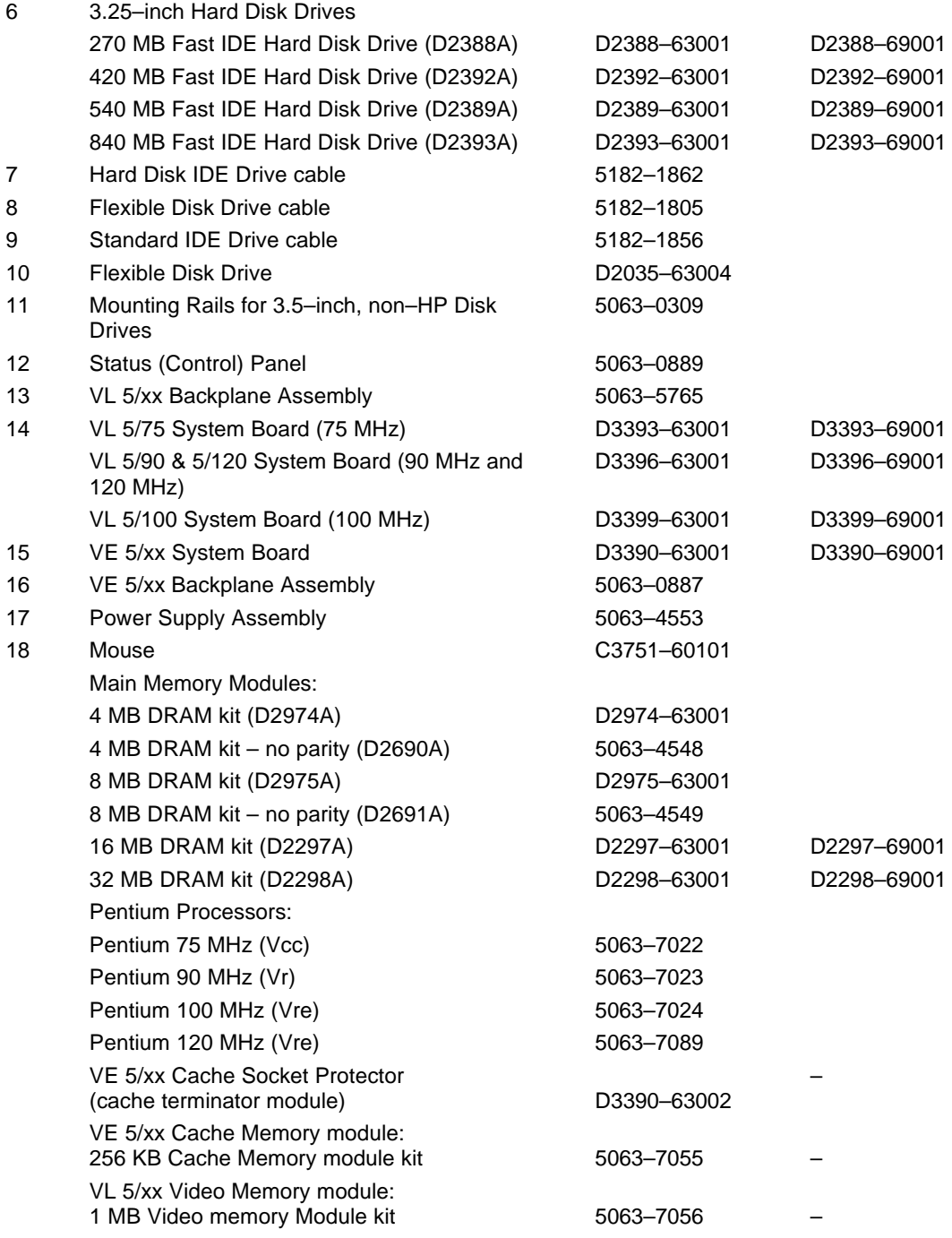

Refer to the HP Vectra PC Service Handbook, 8th Edition, (5963-6103) for more information.

## **Using SETUP to Configure the PC**

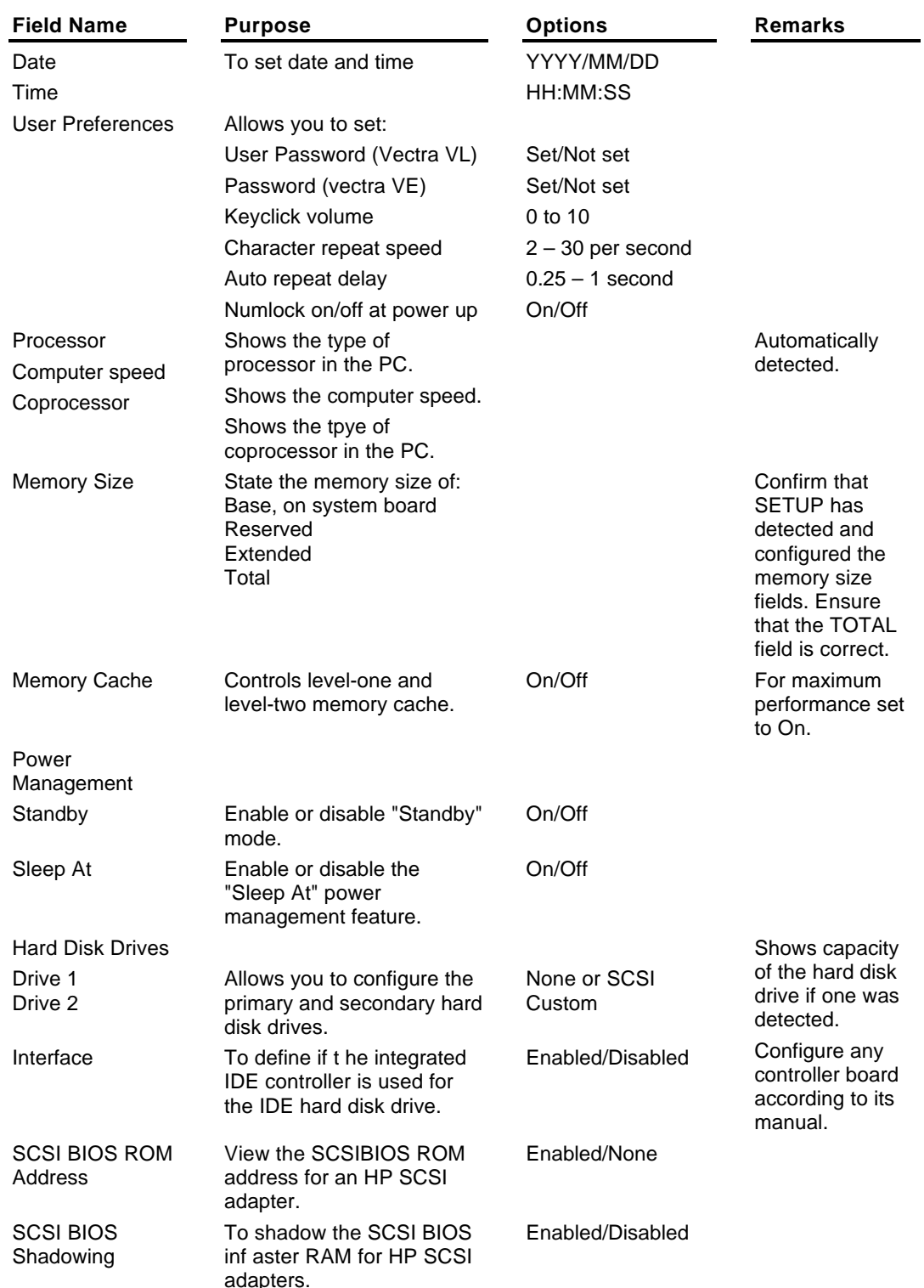

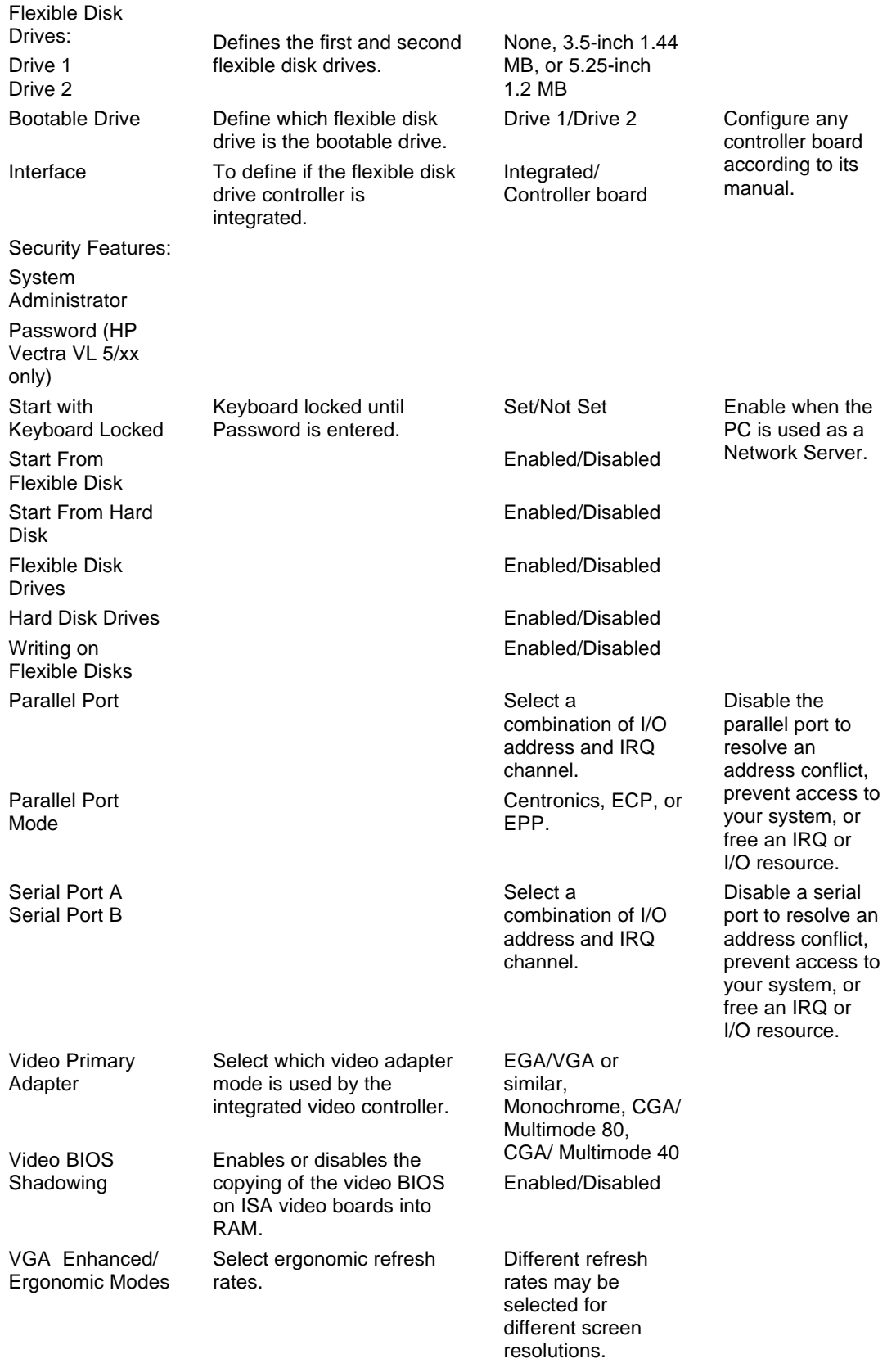

IRQ Map for Accessory Boards: IRQ 9 IRQ 10 **IRQ 11 IRQ 15** 

View available IRQ channels and select which IRQs are used by installed accessory boards.

HP Vectra VL: Available for PCI/ Usedby an ISA Board HP Vectra VE: Not used by an ISA Board/Used by an **ISA Board** 

#### **Power-on System Hardware Tests**

When the PC is switch on or reset, a power-on hardware test is performed.

#### **Updating the System ROM**

The System ROM is updated by running the HPROMinit utility (supplied with BIOS upgrades).

#### **Diagnostic Utility**

The HP Vectra Diagnostic Utility is common to the HP Vectra product line. It is available from the HP Bulletin Board System.

#### To use the Diagnostic Utility:

1. Insert a 1.44 MB 3.5-inch diskette in drive A, and type:

FORMAT A: /S [ENTER]

2. When the formatting has completed, type:

#### DEL A: \COMMAND.COM [ENTER]

- 3. Leave the diskette in drive A.
- 4. Download the ZIP file of the Diagnostic Utility to a directory on your hard disk.
- 5. Uncompress the ZIP file.
- 6. Copy all the files, except the ZIP file, to the diskette in drive A.
- 7. Print out the READ.ME file provided with the Diagnostic Utility files.
- 8. Follow the README.WRI file instructions to use the Diagnostic Utility.

The Diagnostic Utility has a menu-driven graphical interface for selecting tests for the HP Vectra VL 5/xx series 3 and the HP Vectra VE 5/xx. The Diagnostic Utility contains:

- in-depth Power-On-Self-Tests
- tests for accessory boards
- an inspection utility to view low-level configuration informaton
- a memory module locator utility to decode memory test errors and indicate which memory module has failed
- an error code display utility to explain error codes and indicate the probable cause of the error.

New revisions of the Diagnostic Utility are available on the HP BBS.